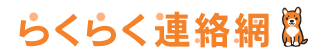

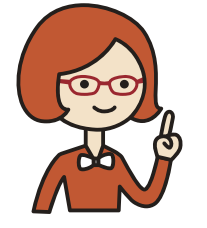

**らくらく連絡網スタートガイ** 

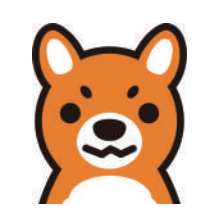

会員登録~団体作成 ( 連絡網 )+メンバー招待までの、らくらく連絡網をはじめるための手順をご紹介します。

- **1. ホームページへアクセスしてください。 ⇒http://www.ra9.jp/**
- **2. 新規登録する ( 無料 ) を押下すると、 会員仮登録手続きの画面が表示されます。**

以下の 3 つの方法で登録ができます。

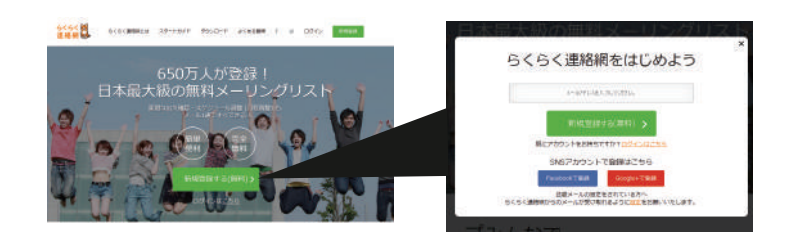

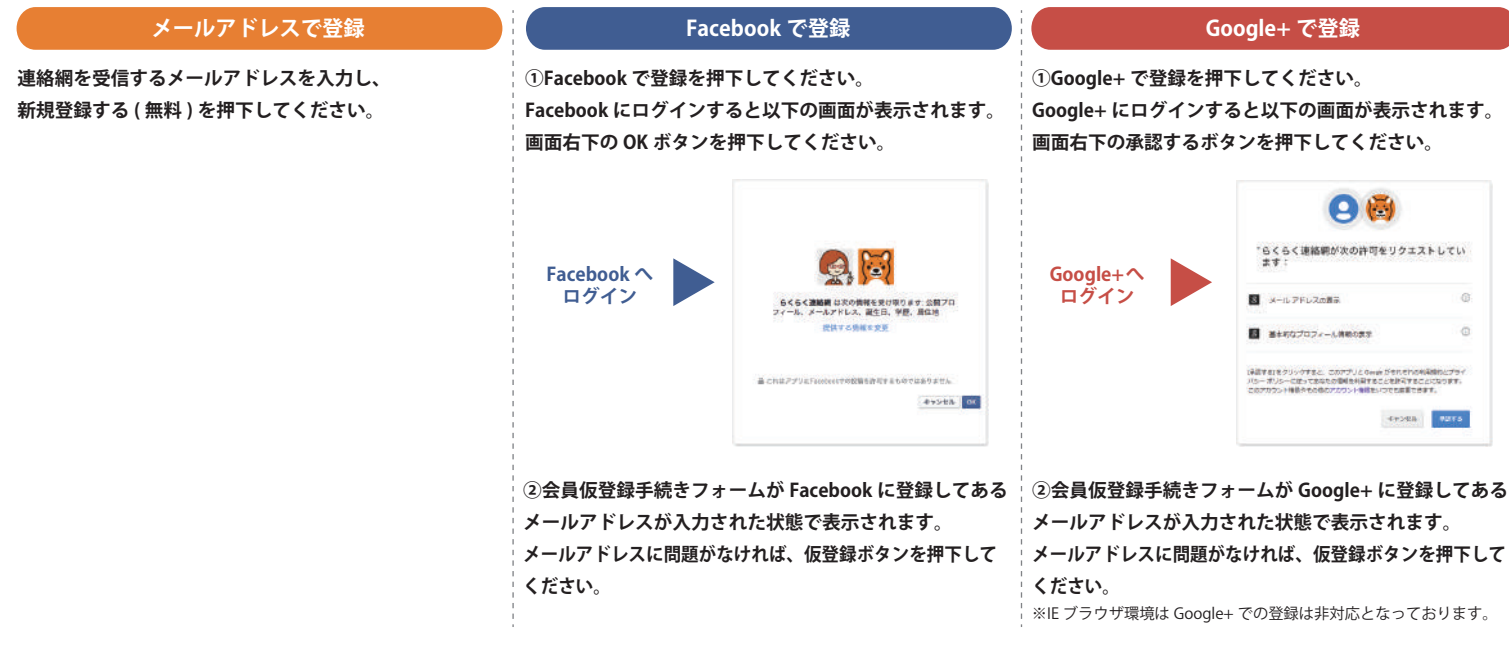

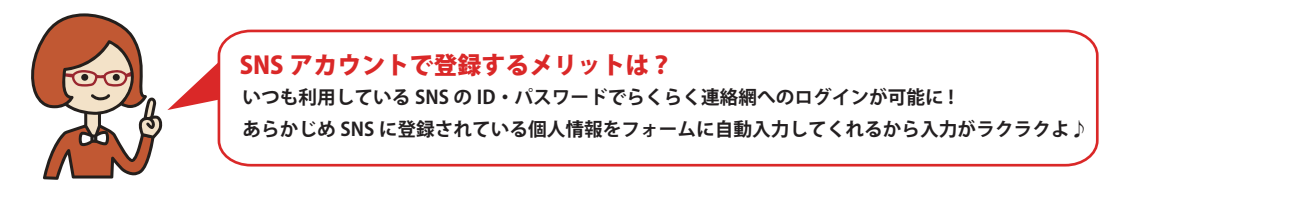

#### **3. 登録したアドレス宛にらくらく連絡網へ登録するための URL 記載のメールが届きます。**

**メール内記載の登録用 URL を押下してください。らくらく連絡網への登録用ページへ進みます。**

#### **メールが届かない場合**

 **迷惑メール対策をされている可能性があります。「@ra9.jp」からのメールを受け取れるようにしてください。詳しくは下記 URL をご参考ください。 http://ra9.jp/guide/delivery\_mail\_receive\_setting**

### **4. らくらく連絡網に登録**

**アカウント情報・あなたのプロフィール情報を入力して登録完了ボタンを押下してください。 ユーザー登録が完了し、マイページへ進みます。あわせてご登録のメールアドレス宛に登録完了メールを送信されます。**

**これでらくらく連絡網をはじめる準備が完了です、つづけて団体 ( 連絡網 ) を作ってメンバーを招待しましょう !**

**団体作成~メンバー招待へ**

## らくらく連絡網は

◎ 団体作成~メンバー招待 代表者編 2

# 団体 (連絡網)を作ってメンバーを招待しましょう!

#### 1. 団体を作るを押下してください。

新規団体作成ページへ進みます。 どの団体にも所属していない場合にマイページにアクセスすると図※1のようなポップアップ が表示されます。

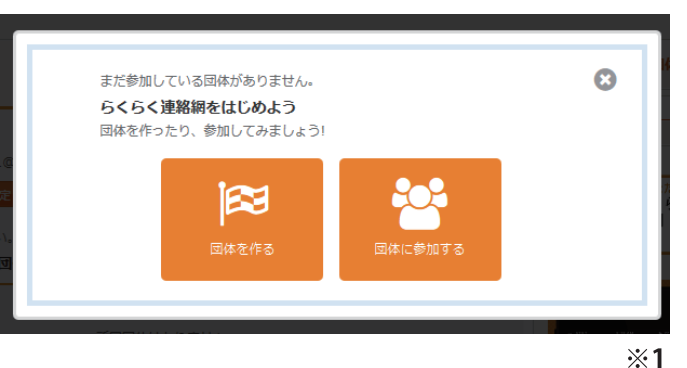

### 2. 団体を登録してメンバーを招待しよう!

団体登録後、メンバー登録ページへ進みます。

団体メンバー招待の方法は3種類!用途に合わせて選んで下さい。

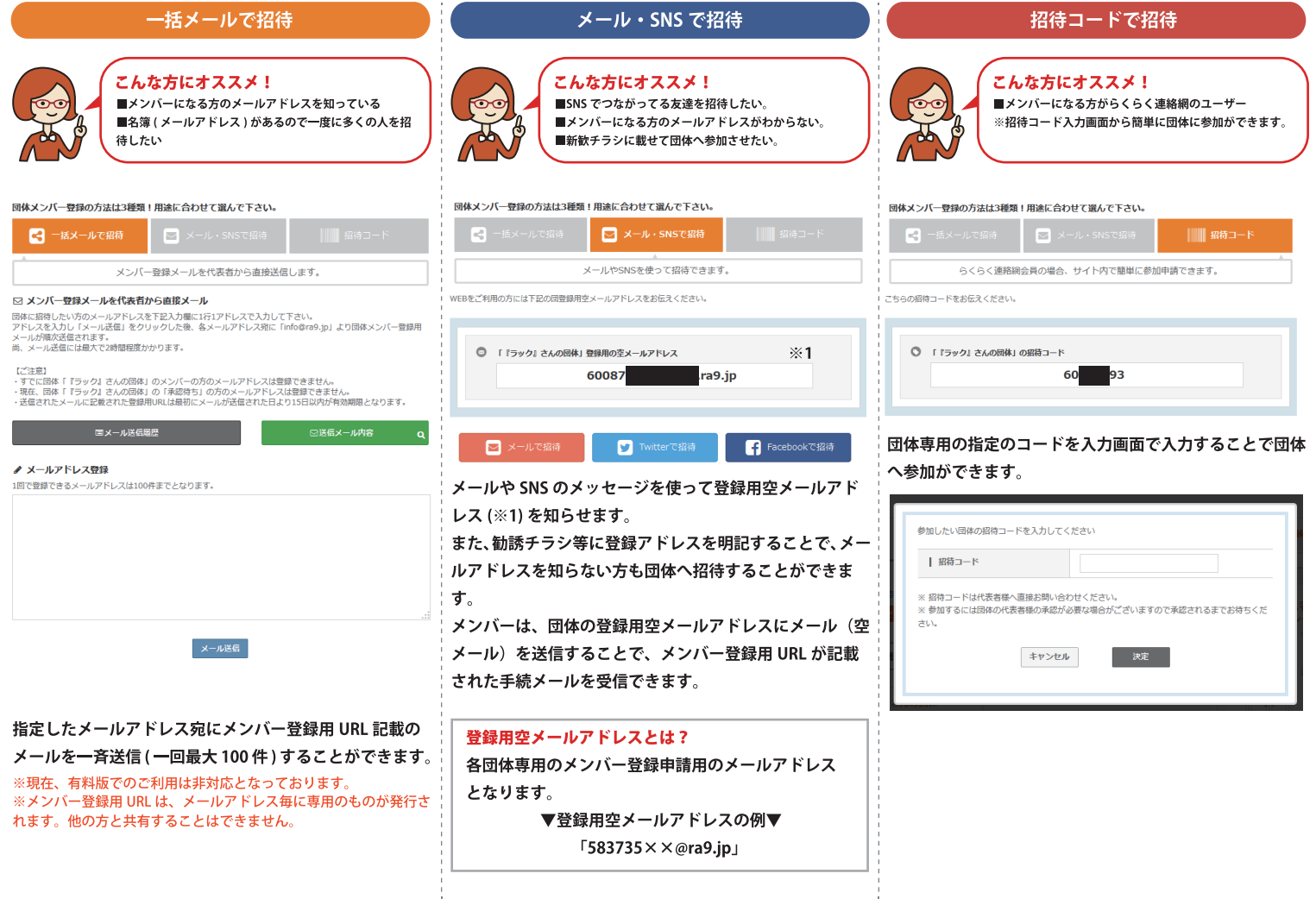